# **Requisiti dei file .pdf dei libri confezionamento a brossura fresata**

*Informazioni tecniche per la creazione dei file per la stampa dei libri*

## **I file per la stampa dei libri devono avere le seguenti caratteristiche:**

- ɟ **Formato minimo del libro chiuso: 100 x 100 mm Massimo: 210 x 297 mm**
- ɟ Risoluzione: almeno 300 dpi. Il sistema verificherà i file caricati e mostrerà un messaggio nel caso riscontrasse delle immagini con qualità inferiore. L'utente potrà decidere se proseguire oppure sostituire il pdf.
- ɟ Le immagini a colori devono essere create in quadricromia (CMYK)
- ɟ Le immagini in bianco e nero devono essere create in scala di grigi
- ɟ I font (caratteri) devono essere incorporati
- $\rightarrow$  I testi di colore nero non devono essere creati in quadricromia, ma solo con il colore nero 100%
- <sup>3</sup> I file della copertina e degli interni devono essere due .pdf separati
- $\rightarrow$  Nel caso di stampa interno ed esterno della copertina devono essere caricati due file .pdf separati e devono avere le stesse misure (anche per il dorso e le abbondanze)
- ɟ Le abbondanze sono obbligatorie nella copertina
- ɟ Le abbondanze sono obbligatorie negli interni del libro nel caso ci siano grafiche che devono essere stampate al vivo (ad esempio per le immagini)
- ɟ **Inserire i segni di taglio, ma non i crocini di registro, le informazioni di pagina e le barre di colore**
- ɟ Il numero di pagine del libro deve essere sufficiente per creare un **dorso** minimo di **3,2 mm** e massimo di **55 mm**.

#### **Libri con alette:**

- ɟ Formato minimo del libro chiuso: 120 x 100 mm
- <sup>3</sup> Le alette possono avere larghezze diverse tra loro e comprese tra un minimo di 7 cm ed un massimo pari alla larghezza del libro meno 2,5 cm

*Ad esempio per un libro di larghezza 14, le alette possono essere max 11,5 cm cad*. *Attenzione*: per alcuni formati potrebbe non essere possibile aggiungere le alette. Il sistema effettuerà una verifica in base al formato specificato, il numero di pagine e la carta scelta e nel caso non fosse possibile aggiungere le alette mostrerà un messaggio all'utente.

ɟ **Il formato della copertina deve essere di 2 mm più grande in larghezza rispetto al formato degli interni, per garantire la piega delle alette**.

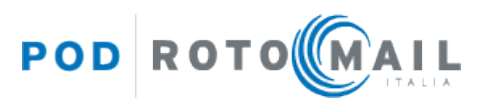

*Ad esempio, se il tuo libro è di 150x210 mm, il file della copertina avrà un formato di 152x210 mm*.

**Nel pdf della copertina stesa i 2 mm in più devono essere aggiunti sia nella 1° sia**   $\mathbf{f}$ **nella 4° di copertina** (vedi immagine di esempio a pag.4).

#### **IMPORTANTE!**

**Procedura di inserimento della pagina "FINITO DI STAMPARE" e foliazione suggerita per gli interni.**

- ɟ Il libro deve riportare la dicitura "**Finito di stampare nel mese di … da Rotomail Italia S.p.A.**". **È a discrezione dell'editore inserire direttamente la dicitura nel pdf degli interni del libro oppure flaggare l'apposita casella** (in fase di caricamento del titolo sul portale) a**ffinché il sistema inserisca in automatico la pagina con la dicitura richiesta**.
- ɟ **Gli interni del libro saranno stampati in ottavini, cioè con un numero di pagine divisibile per 8**.

Per evitare che vengano inserite delle pagine bianche in fondo al libro:

- **Se il pdf che si carica sul portale presenta già la pagina con il "Finito di stampare"**, il libro deve avere un **numero di pagine multiplo di 8** (es. 280 pp., 288 pp., 296 ecc).
- **Se il pdf non presenta la pagina con il "Finito di stampare"** (quindi si flagga la relativa casella sul portale affinché il sistema inserisca la pagina in automatico e la aggiorni ad ogni produzione) il **totale delle pagine degli interni deve essere un multiplo di 8 - 1** (8 meno 1).

*Ad esempio: 279 pp. (280-1), 287 pp. (288-1), 295 pp. (296-1) ecc*.

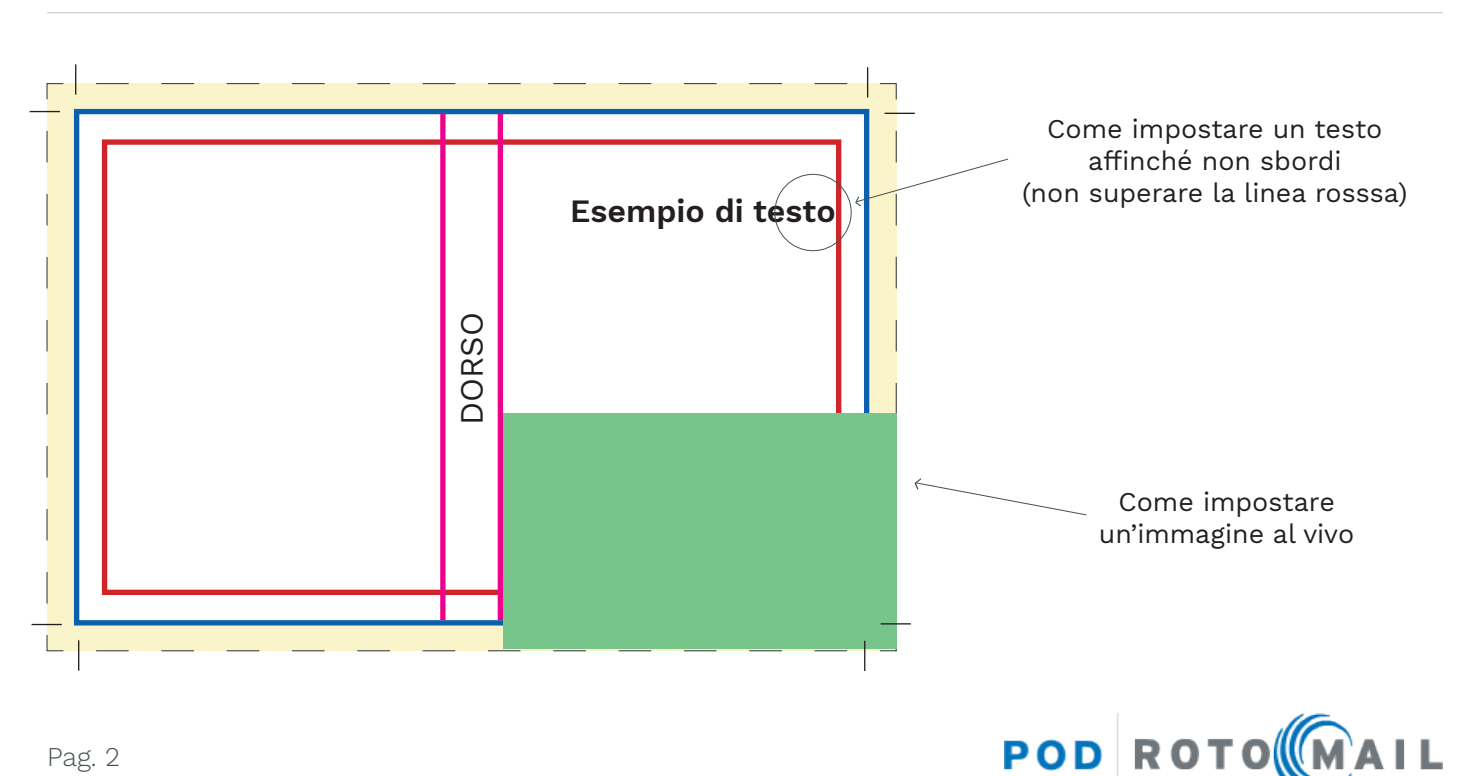

### **Impaginazione copertina**

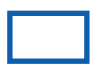

#### **AREA DI LAVORO**:

Identifica i bordi del documenti effettivo, che si ottiene dopo la stampa e il taglio.

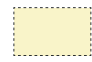

#### **MARGINE DI ABBONDANZA** :

È un margine di sicurezza obbligatorio che indica fino a dove verrà stampato, oltre il limite del foglio: estendi la grafica (immagini e fondi colorati) fino a questo punto per evitare bordi bianchi indesiderati. **Deve essere impostata almeno 5 mm (per ognuno dei 4 lati) in più rispetto alla dimensione del documento**. In fase di inserimento del libro nel portale, l'utente potrà specificare la misura dell'abbondanza impostata per ogni lato nel file che sta caricando.

# $=\frac{1}{1}$   $\frac{1}{1}$

#### **SEGNI DI TAGLIO**:

Devono essere impostati direttamente dal programma di grafica in fase di creazione del pdf e indicano dove dovrà passare la lama che taglierà il foglio. È molto importante che i segni di taglio non si tocchino. Vedi immagini qui sotto:

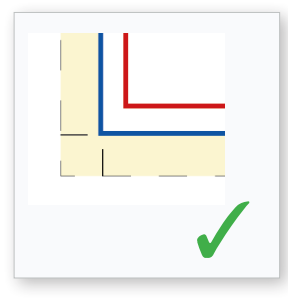

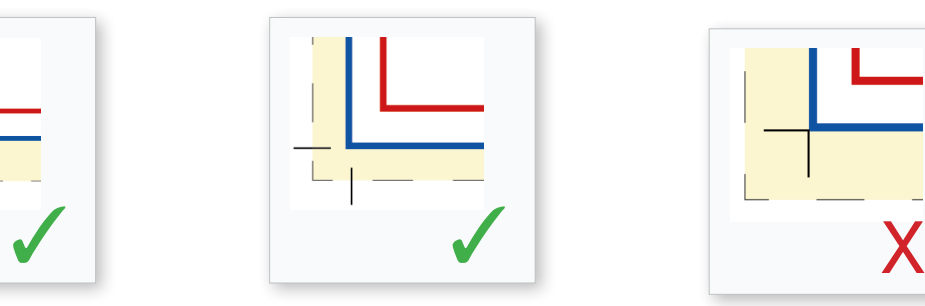

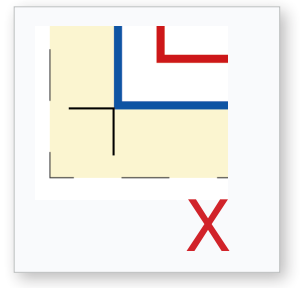

Per un file .pdf ottimale, impostare in InDesign come valore di **spostamento minimo 2,117 mm** (valore standard). Vedi le informazioni circa l'esportazione del file .pdf a pagina 5.

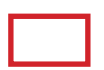

#### **MARGINE INTERNO DI SICUREZZA** (di almeno 4 mm):

Indica la distanza interna di sicurezza dal taglio della taglierina. Non superare questa linea con testi o parti importanti perché potrebbero finire troppo vicino al taglio (oltre ad avere un effetto sgradevole graficamente).

#### **DORSO**:

Varia in funzione del numero di pagine del libro e della carta utilizzata per la stampa. L'editore in fase di inserimento del titolo, potrà indicare la misura del dorso del file che sta caricando, il nostro sistema verificherà la misura e se necessario adatterà in automatico il dorso alla misura corretta, mostrando la % di modifica applicata.

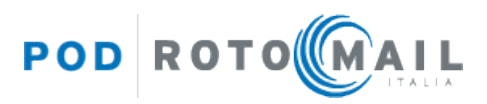

#### **Esempio di copertina con alette creata correttamente:**

**Formato del libro: 150x210 mm + alette da 70 mm cad. Dorso: 13 mm.** In InDesign occorre impostare un documento del formato **457x210 mm** (cioè 70+152\*+13+152\*+70 mm) + **abbondanze di 5 mm per lato**.

#### **IMPORTANTE!**

**Nel caso di libri con alette è necessario aggiungere 2 mm in larghezza** rispetto al formato finito (152 mm). I 2 mm vanno aggiunti sia nella 1° sia nella 4° di copertina (152 mm anziché 150 mm).

#### **Formato del file pdf: 457x210. Impostare nel programma di grafica 5 mm di abbondanze per lato**

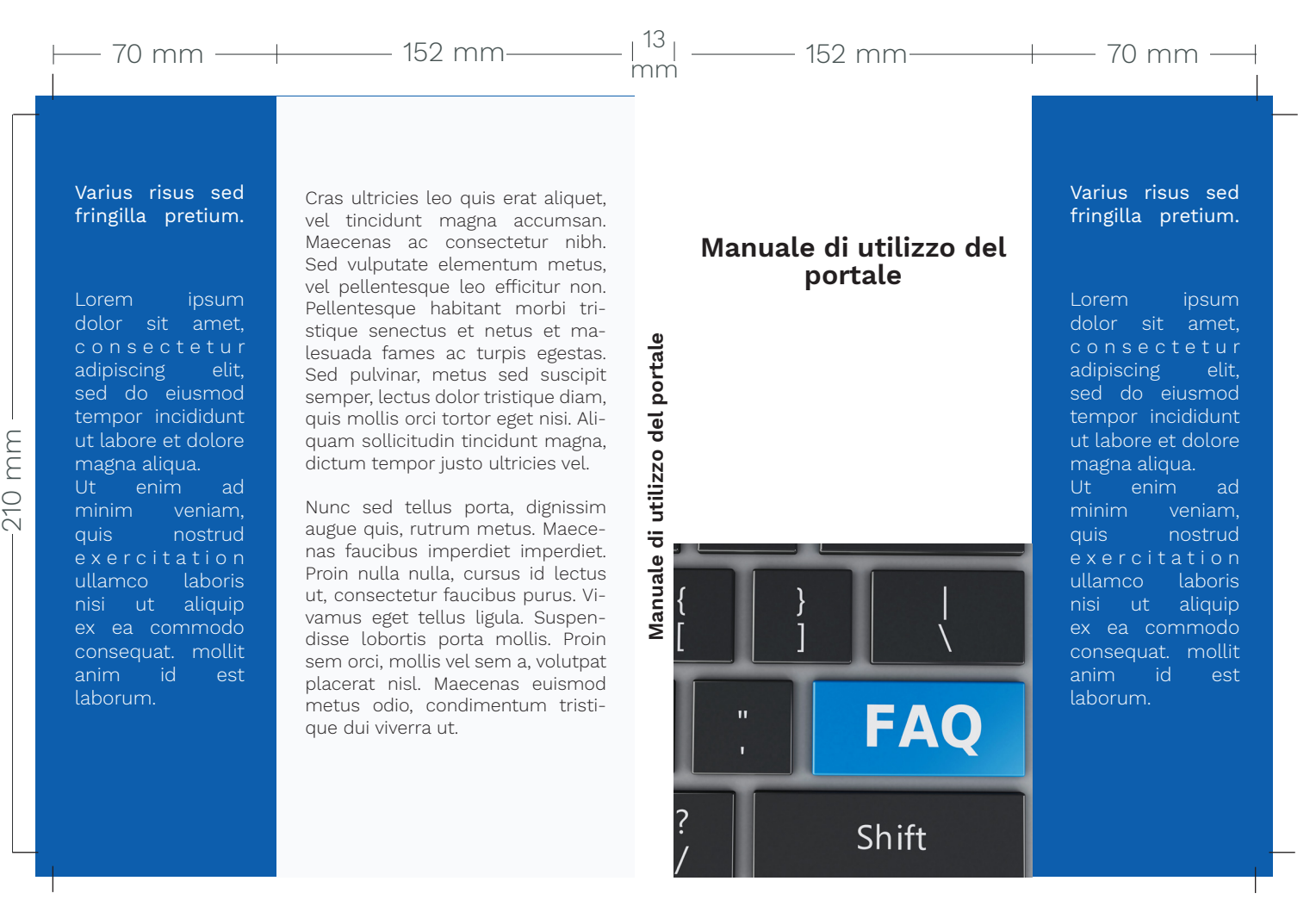

Le informazioni relative alle dimensioni che deve avere la copertina stesa (e di conseguenza il documento creato in InDesign) vengono mostrate nel portale in fase di inserimento del titolo in archivio, allo step "Dati tecnici del libro":

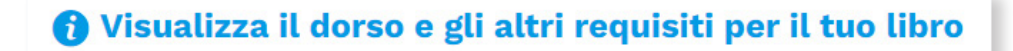

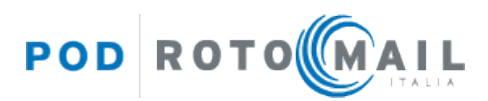

Aprendola, il sistema ci fornirà la misura corretta del dorso (calcolata in base al numero di pagine e al tipo di carta definiti) e la misura della dimensione stesa della copertina.

# Info

- In base ai dati tecnici che hai specificato:
- li pdf della copertina dovrà avere un dorso di 13mm.
- la dimensione della copertina stesa dovrà essere di 457x210 mm, più le abbondanze.
- li peso del libro è di 332g.

Per scaricare la guida con i requisiti tecnici dei file pdf, clicca qui.

### **Informazioni utili per l'esportazione del file .pdf se si utilizza il programma di impaginazione InDesign**

In fase di creazione del documento in InDesign, impostare come misura delle abbondanze 5 mm per lato.

In fase di esportazione del file pdf, nella finestra di impostazione pdf che si apre, nel tab "Indicatori e pagina al vivo" bisogna selezionare solo:

#### ɟ **SEGNI DI TAGLIO**

e lasciare impostato il default per **spostamento a 2,117 mm**.

#### **NOTA PER L'UTENTE CHE INSERISCE I PDF DEI LIBRI NEL PORTALE:**

allo step "Dati PDF copertina" del wizard di inserimento del titolo, impostare come misura della **abbondanza 7,4 mm per lato** (anche se in InDesign le abbondanze sono state impostate a 5 mm) in modo che il file venga accettato correttamente dal sistema.

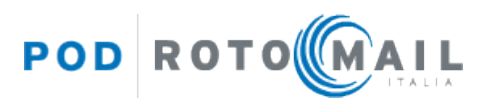

×

In fase di caricamento del libro, puoi scegliere di **nobilitare la copertina e/o la sovraccoperta**. Le nobilitazioni disponibili sono le seguenti: **riserva di vernice**, **trancia oro**, **trancia argento** e **riserva di vernice spessorata**.

- ɟ **Dovrai caricare un file .pdf contenente soltanto gli elementi che desideri nobilitare**
- ɟ **Il file .pdf di nobilitazione deve avere le stesse dimensioni del file pdf di copertina e/o di sovraccoperta, abbondanze incluse**
- ɟ Gli elementi nobilitati devono essere in **tinta piatta nero 100%**, senza retini, mezzitoni o trasparenze
- $\rightarrow$  Gli elementi nobilitati possono essere testi o elementi grafici di qualsiasi forma
- <sup>3</sup> Per evitare rotture nella vernice o nella trancia, ti consigliamo di mantenere un **margine di sicurezza interno di almeno 4 mm** dalla cordonatura, dal bordo del libro e dalle pieghe

#### **Esempio di file di nobilitazione copertina creato correttamente per il caricamento sul portale**

**Formato finito del libro: 148x210 mm. Dorso: 20 mm.**

In InDesign occorre impostare un documento del formato 330x216 mm (cioè 7+148+20+148+7 mm x 3+210+3 mm) + **abbondanze per lato dello stesso valore di quelle inserite nel file di copertina** (almeno **15 mm per lato)**.

#### **Elementi da nobilitare**:

Dalla palette colori, crea un nuovo campione colore, impostando come tipo di colore **Tinta piatta** e assegnando le percentuali **CMYK: 0, 0, 0, 100**.

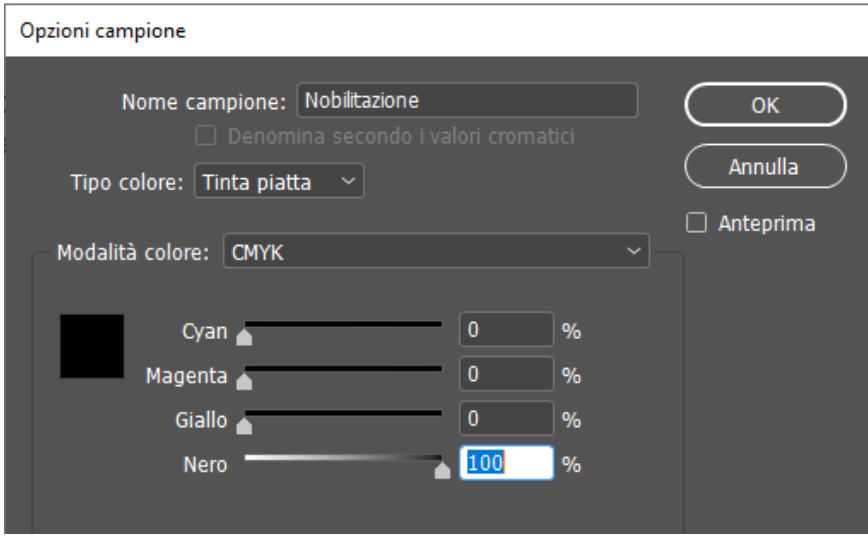

Assegna quindi agli elementi che intendi nobilitare la tinta piatta creata ed esporta il file in pdf.

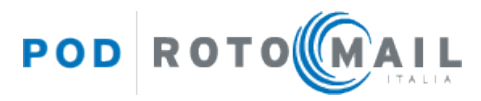